# Bhyve Management Daemon 公開版

#### 2023 年 9 月 30 日 (株)創夢 内藤 祐一郎

## bmd とは

- bhyve やローダのプロセスを管理するデーモン
- 設定ファイルに応じてプロセスを起動します

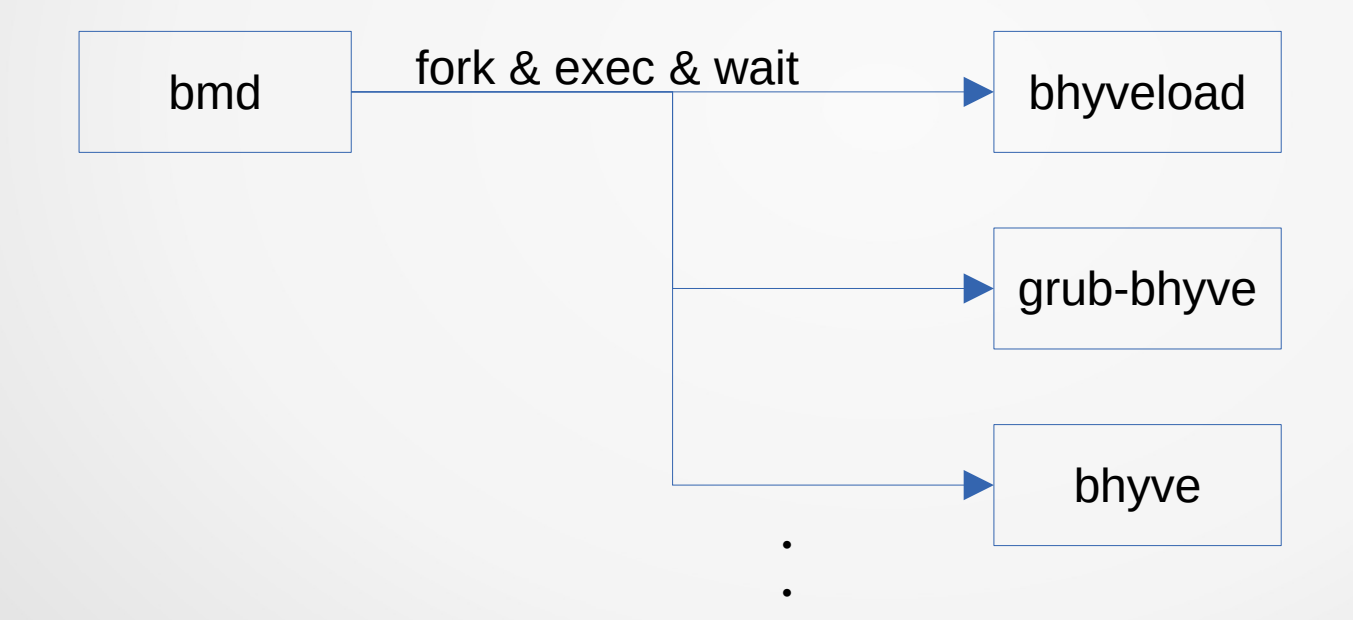

・

## bmd とは

- bmdctl コマンドで仮想マシンを制御します
	- 仮想マシンの起動・停止・状態取得
	- コンソールへの接続

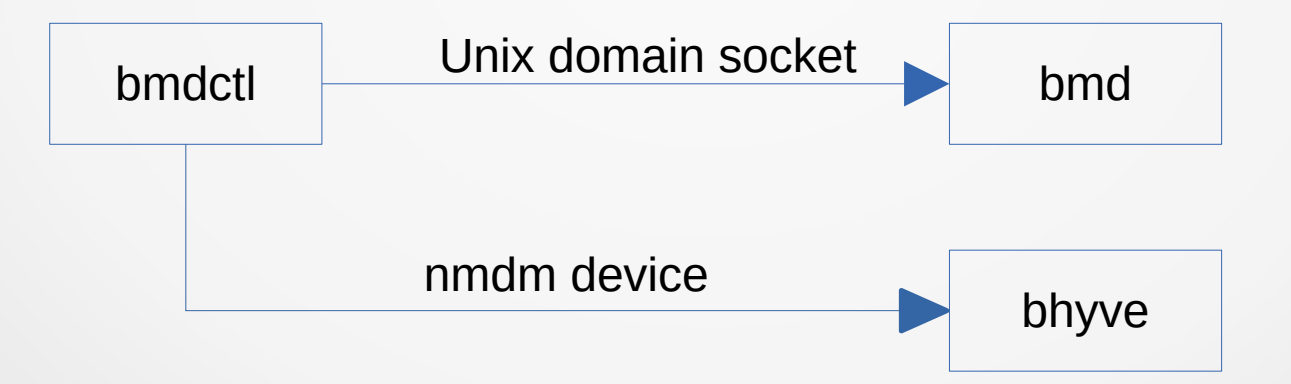

## bmd とは

● プラグインにより機能を拡張できます

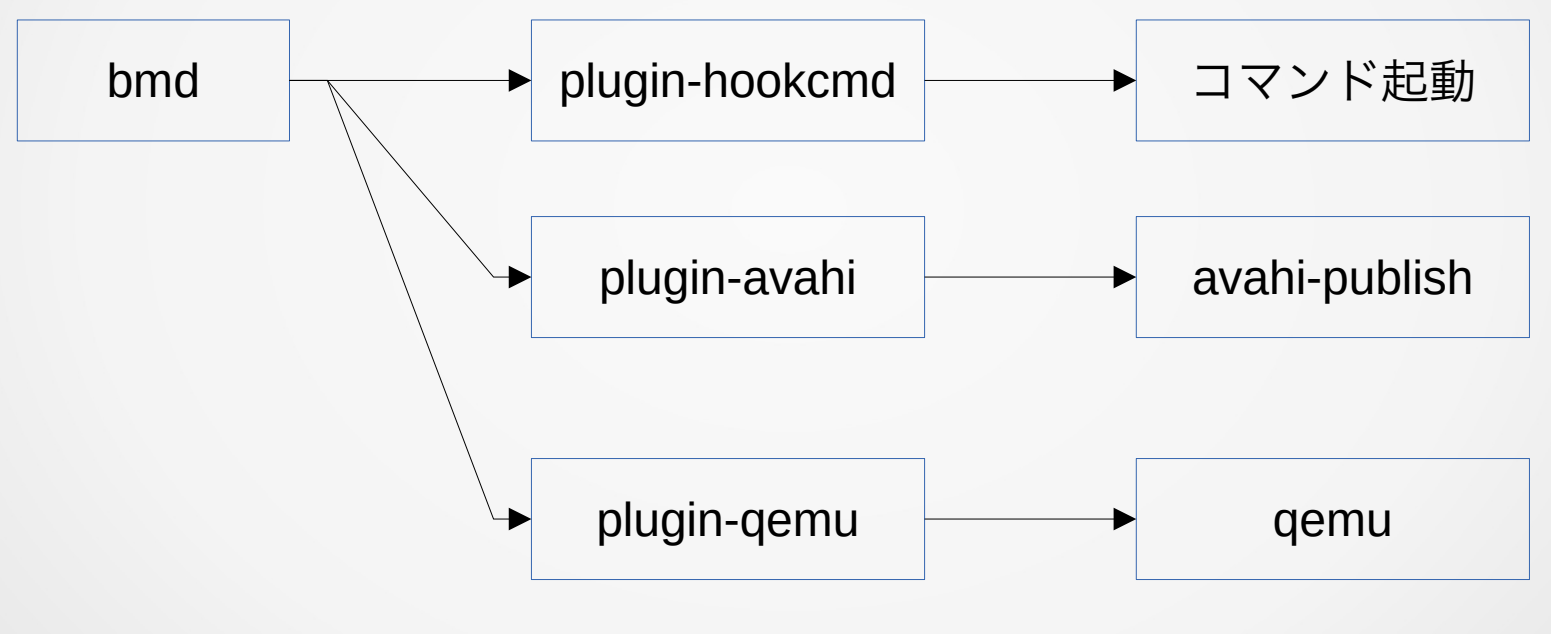

※plugin-qemu は現状バグっているので未公開

#### What's new

- 設定ファイルを一つにまとめました
	- → jail.conf(5) と似たようなフォーマットに
- 仮想マシン毎に所有者を設定可能にしました
	- → bmd の内部管理です、 bhyve の uid ではありません
- bmdctl console コマンドを作成しました
- Ports に登録してもらいました

# 設定ファイル

- デフォルトでは /usr/local/etc/bmd.conf を読みます
- 書式は次のように jail.conf(5) に似せています

```
global {
  cmd_socket_mode=0660;
 ...
}
vm freebsd {
 ncpu = 4;
 memory = 4G;
 ...
}
```
.include "/usr/local/etc/bmd.conf.d/\*";

# パラメータの書き方

- 基本的には key = value; です
- 複数の値を書くには key1 = value1, value2, value3; とカ ンマ区切りで書きます(一部パラメータのみ)
- または複数に分けて key1 = value1; key1 += value2; とし ます
- スペースなどの特殊文字を入れたい場合は key = "value sample"; と ' または " でくくります

## 設定ファイル

- 設定ファイルには3つのセクションがあります
- 1. global セクション( bmd 全体の設定) 2. template セクション (仮想マシン設定の一部)
- 3. vm セクション(仮想マシン設定)

# global セクション

- bmd の全体の設定を行います
- bmdctl コマンドとの通信用 UNIX ドメインソケットを指 定できますので、 bmdctl を実行するユーザも同じ設定 ファイルを読み込める必要があります
- 通信用 UNIX ドメインソケットのパーミッションも指定で きます
- また、グローバル変数の定義を行います

変数

- 変数は \$name = value; の形で定義します
- キー名が \$ で始まれば、変数定義になります
- 値の部分で \${name}と書くと value に置換されます
- キー名に変数を使用することはできません
- グローバル変数はどこからでも参照できます
- 仮想マシン設定のみで有効です

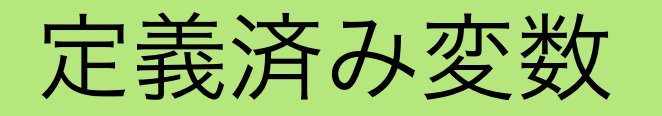

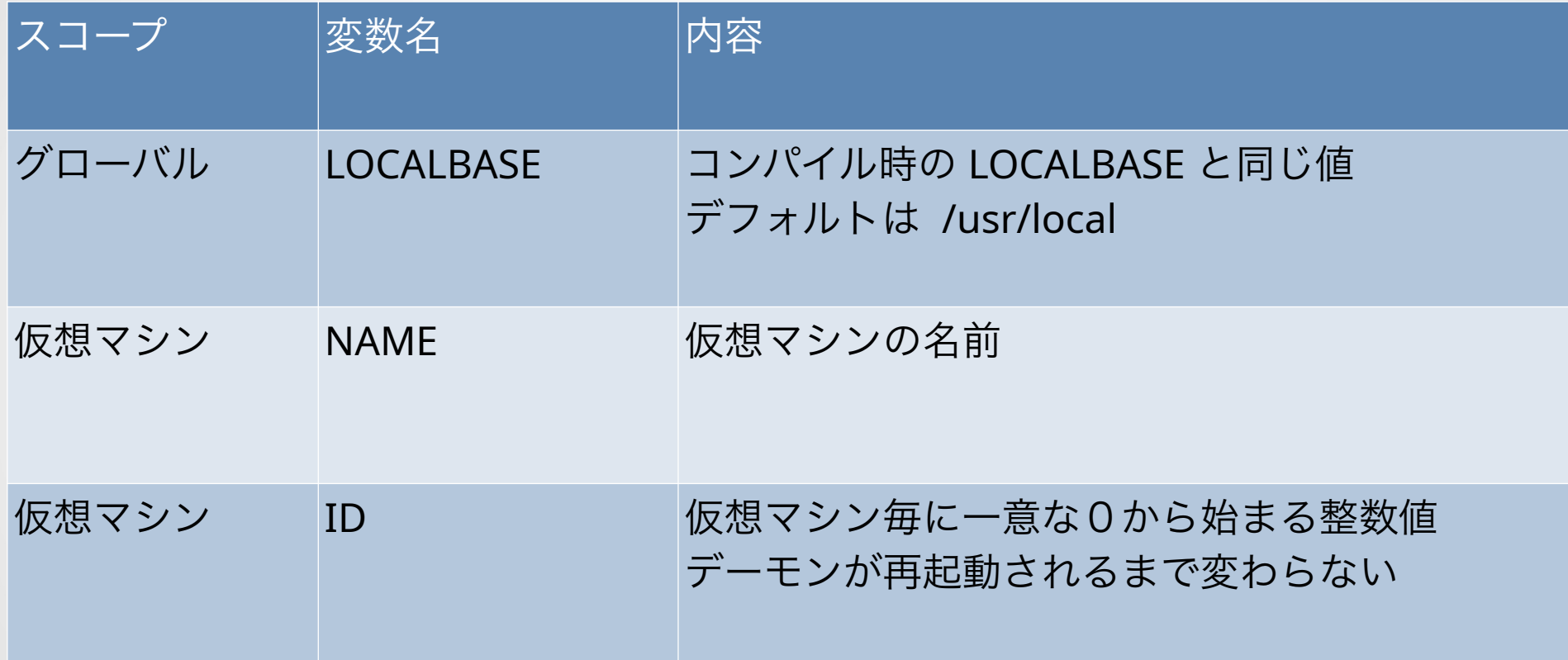

算術演算

- \$(( 式 )) で整数の算術演算が行えます
- 整数値は 10 進数、 8 進数 ( 0 始まり) 、 16 進数 ( 0x 始 まり ) です
- 整数値の取りうる範囲は LONG MIN 〜 LONG MAX です
- 実行可能な算術演算は + \* / % () です
- 変数は値が整数値に限り使用できます

## template セクション

- template は仮想マシン設定の一部を定義します
- 例:

```
template default_disk {
 disk = ${image\_path}/${NAME};}
template grub_inspect {
 loader = grub;
```

```
loadcmd = auto;
```

```
 installcmd = auto;
```
}

#### template セクション

- 同じ設定をまとめて書いておくのに使用します
- vm セクションから .apply マクロで呼び出します
- template で定義した変数は仮想マシン変数となり .apply 後に参照可能です

# vm セクション

仮想マシンの設定を定義します

例:

vm openbsd {

.apply default\_disk, grub\_inspect;

boot=yes;

ncpu=4;

}

memory=4G;

comport=auto;

iso=/zpool/iso/OpenBSD-7.3-amd64.iso;

network=bridge0;

## vm セクション

- どのようなパラメータが使えるかは bmd.conf(5) を参照 してください
- ここで定義した変数は仮想マシン変数になります
- .apply の前に定義した変数は適用した template でも参照 できます

## .include マクロ

- .include マクロで別ファイルを読み込むことができます
- .include マクロだけは例外でセクションの外側に書きます
- ファイルパスには \* と ? 、 [ ] を用いたパターンマッチング が可能です
- / で始まらないパスは bmd.conf からの相対パスとして扱わ れます

## 循環参照違反

- template の中から .apply で他 template を読み込むことが できます
- 同一仮想マシン設定内で同じ template を 2 回以上 .apply することはできません
- .include でも同様に同じファイルを2回以上読み込むこと はできません
- それぞれエラーになります

#### .include の制限

- .include マクロにより一般ユーザの所有するファイルを読 み込むことができます
- 一般ユーザの所有するファイルに記載された .include マク ロは実行されません
- 一般ユーザの所有するファイルに記載された global セク ションは無視されます

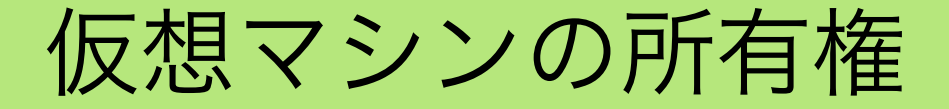

- 仮想マシン設定には owner (所有者)が設定されます
- owner の初期値は vm セクションが書かれているファイル の owner です
- bmdctl を実行したユーザと同じ owner の仮想マシンが閲 覧・制御可能です

#### 仮想マシンの所有権の変更

- owner の初期値が root に限り所有権を変更できます
- owner パラメータにユーザ名を記載します
	- $\mathcal{P}$ : owner = yuichiro;
- 初期値が一般ユーザの場合は自分自身のみ設定可能です

#### 仮想マシンの所有権の変更

- グループの変更はユーザ名の後に:グループ名を追記しま す
	- $\mathcal{P}$ : owner = yuichiro: staff;
- グループに属するユーザも該当仮想マシンを閲覧・制御で きるようになります

#### 仮想マシンの所有権の変更

- グループが指定されない場合はグループによる所有権の チェックが行われません
- owner の初期値が一般ユーザの場合、自身が所属するグ ループにのみ変更可能です

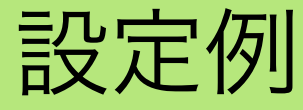

- GitHub にある設定例をみてください
- [https://github.com/yuichiro-naito/bmd#example-configurati](https://github.com/yuichiro-naito/bmd#example-configurations) [ons](https://github.com/yuichiro-naito/bmd#example-configurations)

# hookcmd プラグイン

- 任意のコマンドを仮想マシンのロード・起動・停止時に実 行するプラグイン
- 仮想マシン設定に hookcmd パラメータが追加され、その 値に起動するコマンドを指定します

# hookcmd プラグイン

- 起動されるコマンドの uid は仮想マシンの所有者と同じに 変更しました
	- ➔ さもないと一般ユーザが root 権限で任意のコマンドを 起動できてしまう
- qid はグループ指定があればそのグループに、なければ getpwuid(3) を引いた結果のグループを設定します

## err\_logfile パラメータ

- 仮想マシンの標準出力と標準エラー出力を指定されたファ イルに書き出します
- bhyve のエラーメッセージを確認するために使用します
- 仮想マシンの owner が一般ユーザの場合、そのユーザの権 限でファイルを開きます
	- ➔ setuid(2) 後に open(2) するプロセスを fork(2) して、 ファイル記述子を UNIX ドメインソケット経由で返す

#### bmdctl console コマンド

- nmdm デバイスにアクセスするには cu を使いますが
- cu -l は /var/spool/lock にロックファイルを生成します
- root ユーザか dialer グループに所属しているユーザでない とロックファイルの生成に失敗します
- 事実上 cu -l は一般ユーザには使えません

#### bmdctl console コマンド

- そこで bmdctl 内部に cu の内部動作を真似て nmdm デバイ スに接続するコードを作成しました
- 8bit 透過環境のみのサポートと割り切り、各文字のビット 長チェックを行わないので若干高速です
- bmd が管理、または割り当てた nmdm デバイス名を取得 し、そこに接続します

#### bmdctl console コマンド

- bmd は仮想マシンの所有者に合わせて nmdm デバイスの owner を変更します
- 排他制御は nmdm デバイスを flock(2) します
- これにより一般ユーザでも自身が所有する仮想マシンの console にアクセスできます

まとめ

- 設定ファイルを大きく変更しました
- 一般ユーザが仮想マシンを設定可能になるため、権限周り の考慮が大変でした
- 所有権の概念は権限の問題を解決するのに役立ちました

最後に

- マニュアルを一式作成しました
	- bmd(8), bmdctl(8), bmd.conf(5)
- ports に入りましたので、パッケージも利用可能です